**MINISTÈRE DE L'AGRICULTURE, DES PÊCHERIES ET DE L'ALIMENTATION**

# CALCULATEUR

# **OUTIL COMPTABLE POUR LA** PRODUCTION MARAÎCHERE

INFORMATIONS

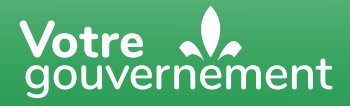

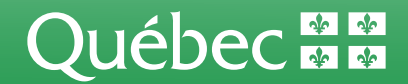

#### **Réalisation**

Martin Malenfant, agronome, conseiller en économie et gestion Isabelle Tessier, agronome, conseillère en économie et gestion Ministère de l'Agriculture, des Pêcheries et de l'Alimentation

**Autre collaboration**

CETAB +

**Version septembre 2022**

## **Informations sur l'outil comptable**

#### **Présentation des différents onglets**

**Onglet « Informations » :** il présente le fonctionnement de l'outil comptable.

**Onglet « Notions comptables** » **:** il présente les principales définitions et notions de comptabilité utiles pour bien inscrire les transactions dans l'outil comptable. On y donne aussi certains trucs. **Nous recommandons de consulter cet onglet avant d'utiliser l'outil, car il contient des définitions plus détaillées.**

**Onglet « Calcul et extraction des taxes » :** il permet de calculer les taxes sur un montant ou de les extraire.

**Onglet « Documents CETAB+ » :** il présente des liens vers des outils conçus par le CETAB+ et qui sont complémentaires au présent outil comptable maraîcher.

**Onglet « Plan comptable » :** il présente, en un coup d'œil, l'ensemble des comptes apparaissant dans les onglets des 12 mois.

**Onglets des 12 mois :** ils permettent d'inscrire les transactions pour chacun des mois correspondants.

**Onglet « Balance de vérification » :** il permet de reporter tous les soldes de l'outil comptable afin de vérifier que le total des débits égale le total des crédits.

**Onglet « Bilan » :** il indique le bilan obtenu par le report des soldes de fin d'exercice des éléments d'actif, de passif et d'avoir du propriétaire.

**Onglet « État des résultats » :** cette donnée est obtenue en reportant lessoldes de fin d'exercice des éléments de produits et de charges.

**Onglet « Ratios et indicateurs » :** il présente les calculs réalisés à partir des éléments du bilan et de l'état des résultats. Ces calculs permettent de faire une analyse sommaire de l'entreprise.

#### **Consignes d'utilisation du logiciel et suggestions**

Nous recommandons d'utiliser l'outil comptable en comptabilité d'exercice afin d'être en mesure de profiter de toutes ses fonctions, y compris le bilan ainsi que les ratios et indicateurs.

**Comptabilité d'exercice** : les produits (revenus) et les charges (dépenses) sont imputés aux résultats de l'entreprise au moment où ils ont été respectivement gagnés ou engagés, peu importe le moment des entrées ou des sorties de fonds. Cette méthode comptable est exacte seulement lorsque les produits et les charges sont rapprochés, c'est-à-dire qu'ils sont pris en compte au cours de la même période. Elle contribue à obtenir une mesure plus appropriée du résultat net pour la période.

De façon pratique, ce type de comptabilité permettra à une entreprise qui utilise l'outil comptable de dresser un bilan ainsi que de calculer des ratios et des indicateurs significatifs chaque mois.

#### **Première utilisation**

Lors de la première utilisation du logiciel, vous devez inscrire la date de début et de fin de l'exercice financier en cours (exemple du 1<sup>er</sup> janvier au 31 décembre 2023) dans le « Mois 1 » (en haut à gauche). Ensuite, il faut entrer les valeurs de début (soldes de début) pour les comptes existants d'actif, de passif et d'avoir du propriétaire. Si votre entreprise est déjà en activité et qu'elle possède des états financiers réalisés par un comptable avant la première utilisation de l'outil, vous pourrez y trouver les valeurs de début à entrer. Sinon, il est possible d'évaluer ces valeurs vous-même. Consultez la section **Présentation de l'outil comptable** pour plus de détails. Il faut toujours s'assurer que les débits égalent les crédits en allant consulter les colonnes **Total** (colonnes DV et DW) et **Validation** (colonne DX). Vous pouvez poursuivre le processus seulement si la mention « Bravo!! » s'affiche. Sinon, il faut trouver les erreurs de saisie. Au besoin, vous pouvez consulter votre conseiller en gestion, votre directeur de compte à votre établissement financier ou l'acte de vente notarié.

#### **Premier mois de saisie dans l'outil**

Il existe deux situations possibles : 1) l'entreprise n'était pas en activité avant la première utilisation du nouvel outil; 2) l'entreprise était déjà en activité et a consigné ses transactions précédentes dans un autre outil. **Important : quelle que soit la situation, il faut toujours saisir les soldes de début dans le « Mois 1 ».**

Dans le premier cas, l'entreprise peut simplement entrer les soldes de début dans le « Mois 1 » pour les comptes qui nécessitent l'inscription d'une valeur de départ. Ensuite, il faut consigner les transactions mensuelles dans le mois approprié. Par exemple, si l'année financière de l'entreprise s'étend du 1er janvier au 31 décembre et que ses premières opérations commencent le 1<sup>er</sup> avril, il faut inscrire les soldes de début dans l'onglet du « Mois 1 » (janvier) et commencer la saisie des transactions mensuelles dans l'onglet du « Mois 4 » (avril). **Rappel :** il faut toujours s'assurer que les débits égalent les crédits en allant consulter les colonnes « Total » et « Validation ». Poursuivez le processus seulement si la mention « Bravo!! » s'affiche.

Si l'entreprise est déjà en activité lors de la première utilisation de l'outil, **nous recommandons de consigner dans le nouvel outil comptable toutes les transactions réalisées depuis le début de l'exercice financier. Il faut alors respecter les mois réels des transactions afin d'obtenir un portrait financier complet de 12 mois.** Vous devez également vous assurer d'entrer les soldes de début en fonction des transactions inscrites dans l'ancien outil.

#### **Principales étapes de la saisie**

1) Lorsque tous les soldes de début sont bien entrés, il faut saisir les transactions qui apparaissent sur le relevé mensuel de votre établissement financier. Chaque transaction doit être inscrite sur une ligne différente. Pour chacune des transactions, vous devez toujours vous assurer que les débits égalent les crédits en consultant les colonnes « Total » et « Validation ». Poursuivez le processus seulement si la mention « Bravo!! » s'affiche. Sinon, il faut trouver les erreurs de saisie.

2) Vous devez vous assurer que l'encaisse à la fin d'un mois dans le logiciel (voir la ligne 59 dans la colonne « Encaisse ») correspond bien au solde de fin sur le relevé mensuel de votre établissement financier. Poursuivez le processus seulement si les deux soldes sont identiques. Sinon, il faut trouver les erreurs de saisie.

3) Pour réaliser une comptabilité d'exercice, il faut ensuite saisir les transactions liées aux comptes clients et aux comptes fournisseurs (transactions non liées à l'encaisse). Voir des exemples à la section « Transactions particulières » (page 7).

4) En tout temps, lors de la saisie des transactions, vous pouvez consulter les commentaires insérés dans la case d'identification des comptes afin de savoir si ce compte s'inscrit habituellement en débit ou en crédit. Il faut simplement passer le curseur sur le point rouge en haut à droite de la cellule pour que le commentaire s'affiche.

5) Lors d'un changement d'année financière, vous devez télécharger l'outil de nouveau. Les données finales de la première année deviennent alors les données de début de l'année suivante.

#### **Présentation de l'outil comptable**

**Onglet « Mois 1 » :** le nom de l'onglet peut être personnalisé en inscrivant le premier mois de l'exercice financier de l'entreprise, par exemple janvier.

#### **Chaque transaction doit être inscrite sur une ligne différente.**

**Mois et jour :** ils permettent d'indiquer le mois et le jour des transactions; suggestion : utiliser la date qui figure sur le relevé mensuel de votre établissement financier et les dates des factures pour saisir les transactions liées aux comptes clients ou aux comptes fournisseurs.

**Description :** elle permet de décrire la transaction ou de saisir le nom du fournisseur d'intrants ou d'un client (exemples : vente Marché public Lévis, remboursement prêt C. P. nº 1, achat de brocolis pour revente, etc.). Cette description vous permettra de faire ultérieurement des recherches par mot-clé.

**N o :** il permet d'ajouter un numéro de chèque ou de facture.

**Encaisse :** elle représente les effets monnayables sous forme de soldes bancaires. Si vous possédez des états financiers réalisés par un comptable, vous pourrez y trouver le solde de début de l'encaisse. Sinon, vous pouvez prendre le solde reporté qui apparaît sur le relevé mensuel de votre établissement financier pour le premier mois de votre exercice financier.

Après avoir saisi le solde de début, il faut consigner toutes les transactions figurant sur le relevé mensuel de votre établissement financier.

**Note :** il est recommandé d'avoir un compte encaisse réservé à l'entreprise afin de bien discerner les opérations d'affaires des opérations personnelles. Sinon, les dépenses personnelles doivent être consignées comme des retraits du propriétaire en inscrivant le montant (y compris éventuellement les taxes payées) en débit du compte « Avoir du propriétaire ». Un exemple est présenté dans la section « Transactions particulières » (page 7). Dans le cas d'un dépôt de revenus personnels, il faut créditer le compte « Avoir du propriétaire » comme un apport du propriétaire.

**Marge de crédit :** il s'agit d'un crédit à la production alloué par un établissement financier pour couvrir les charges d'exploitation ou les récoltes entreposées qui sont normalement prises en garantie. Si l'entreprise est déjà en activité et qu'elle possède des états financiers réalisés par un comptable avant la première utilisation de l'outil, elle pourra y trouver les valeurs de début. Sinon, le solde de début que l'on doit inscrire dans l'outil correspond au solde reporté qui apparaît sur le relevé mensuel de votre établissement financier pour le premier mois de l'exercice.

Tout comme pour le compte encaisse, il est recommandé d'avoir une marge de crédit réservée à l'entreprise. Si ce n'est pas le cas, il ne faut pas utiliser le compte « Marge de crédit ». Les augmentations de cette marge doivent être consignées comme un apport en créditant le compte « Avoir du propriétaire ». Pour un remboursement de cette marge, il faut débiter le compte « Avoir du propriétaire ».

**Visa et Mastercard (cartes de crédit) :** si l'entreprise est déjà en activité et qu'elle possède des états financiers réalisés par un comptable avant la première utilisation de l'outil, elle pourra y trouver les valeurs de début. Sinon, si vous utilisez une carte de crédit d'entreprise pour payer des dépenses d'affaires, vous devez inscrire le solde de début en crédit dans le « Mois 1 » en vous référant au relevé mensuel de la carte de crédit.

Tout comme pour la marge de crédit, il est recommandé d'avoir une carte de crédit réservée à l'entreprise pour les dépenses d'affaires. Si ce n'est pas le cas, il ne faut pas utiliser le compte Visa ou Mastercard. Vous devez alors consigner les achats comme un apport en créditant le compte « Avoir du propriétaire ». Pour un remboursement, il faut débiter ce compte.

**Comptes de produits et de charges :** il n'y a aucun solde de début à inscrire pour le « Mois 1 ».

Si vous devez consigner un revenu ou une dépense qui ne correspond à aucun compte, vous pouvez utiliser respectivement les comptes « Autres revenus » ou « Divers ». Il est aussi possible d'inscrire des informations complémentaires dans la colonne « Commentaires ». Ces informations vous permettront de faire ultérieurement des recherches par mot-clé.

**TPS :** taxe sur les produits et services; si l'entreprise est déjà en activité et qu'elle possède des états financiers réalisés par un comptable avant la première utilisation de l'outil, elle pourra y trouver les valeurs de début. Si l'exercice financier précédent a été réalisé en comptabilité d'exercice, le solde de début représente le montant net total de la TPS à recevoir (inscrire le montant en débit) ou à payer (inscrire le montant en crédit) au début de l'exercice financier. Un exemple est fourni dans la section « Autres exemples de transactions courantes » (page 8). Si l'entreprise commence ses activités, le solde de début correspond à 0 \$.

**TVQ :** taxe de vente du Québec; si l'entreprise est déjà en activité et qu'elle possède des états financiers réalisés par un comptable avant la première utilisation de l'outil, elle pourra y trouver les valeurs de début. Si l'exercice financier précédent a été réalisé en comptabilité d'exercice, le solde de début représente le montant de la TVQ à recevoir (inscrire le montant en débit) ou à payer (inscrire le montant en crédit) au début de l'exercice financier. Un exemple est fourni dans la section « Autres exemples de transactions courantes » (page 8). Si l'entreprise commence ses activités, le solde de début correspond à 0 \$.

**Comptes clients :** sommes à recevoir résultant de la vente de marchandises ou de la prestation de services; si l'entreprise est déjà en activité et qu'elle possède des états financiers réalisés par un comptable avant la

première utilisation de l'outil, elle pourra y trouver les valeurs de début. Si l'exercice financier précédent a été réalisé en comptabilité d'exercice, le solde de début doit être inscrit en débit pour le « Mois 1 » et correspond au solde reporté pour la fin de l'exercice financier précédent. **Il ne faut pas entrer à nouveau les produits liés aux transactions faisant partie du solde de début de ce compte. Vous devez consigner seulement le dépôt à l'encaisse (débit) et la réduction du compte à recevoir (crédit).** Un exemple est fourni dans la section « Transactions particulières » (page 8). Si l'entreprise commence ses activités, le solde de début correspond à  $0$ \$.

**Stock (inventaire) :** ensemble des marchandises pouvant être utilisées (aux fins de production) ou vendues; Les stocks comprennent les principaux éléments suivants : récoltes, semences et plants, approvisionnements, emballages, contenants et carburant. Si l'entreprise est déjà en activité et qu'elle possède des états financiers réalisés par un comptable avant la première utilisation de l'outil, elle pourra y trouver les valeurs de début. Sinon, les stocks achetés sont estimés en multipliant les quantités physiques par le coût d'acquisition. L'estimation des stocks produits par l'entreprise se fait quant à elle en multipliant les quantités physiques par une valeur correspondant à leur vente potentielle. Il est important de conserver une constante de prix pour cet élément. La contrepartie d'un avoir en stock s'inscrit en crédit dans le compte « Avoir du propriétaire ». Voir l'onglet « Stock (inventaire) » et un exemple dans la section « Autres exemples de transactions courantes » (page 8).

**Immobilisations à moyen terme :** biens dont la durée d'utilisation est supérieure à un an et habituellement inférieure à dix ans; d'habitude, ces biens ne sont pas achetés pour la revente, mais ils sont utilisés sur une longue période pour fabriquer des produits destinés à la vente. La machinerie, l'équipement et les animaux de reproduction sont les principaux éléments d'actif à moyen terme. Le solde de début est évalué selon le coût d'acquisition. Si l'entreprise est déjà en activité et qu'elle possède des états financiers réalisés par un comptable avant la première utilisation de l'outil, elle pourra y trouver les valeurs de début. L'acte de vente notarié indique les valeurs des actifs acquis au moyen de cette transaction.

**Immobilisations à long terme :** biens dont la durée d'utilisation est supérieure à dix ans; d'habitude, ces biens ne sont pas achetés pour la revente, mais ils sont utilisés sur une longue période pour fabriquer des produits destinés à la vente. Les bâtiments, les quotas de production et le fonds de terre sont les principaux éléments d'actif à long terme. Le solde de début est évalué selon le coût d'acquisition. Si l'entreprise est déjà en activité et qu'elle possède des états financiers réalisés par un comptable avant la première utilisation de l'outil, elle pourra y trouver les valeurs de début. L'acte de vente notarié indique les valeurs des actifs acquis au moyen de cette transaction.

**Comptes fournisseurs :** poste du bilan (passif court terme) qui regroupe les sommes dues à des créanciers, habituellement pour l'achat de marchandises ou la prestation de services; ces sommes doivent être payées à court terme, en général 30 jours après réception de la facture. Si l'entreprise est déjà en activité et qu'elle possède des états financiers réalisés par un comptable avant la première utilisation de l'outil, elle pourra y trouver les valeurs de début. Si l'exercice financier précédent a été réalisé en comptabilité d'exercice, le solde de début doit être inscrit en crédit pour le « Mois 1 » et correspond au solde reporté de la fin de l'exercice financier précédent. **Il ne faut pas entrer à nouveau les dépenses ni ultérieurement les taxes payées pour les transactions faisant partie du solde de début de ce compte. Vous devez consigner seulement les paiements en crédit de l'encaisse et la réduction du compte à payer en débit.** 

**Emprunt à moyen terme :** obligation dont la période d'amortissement initiale est supérieure à un an à compter de la date du bilan et habituellement inférieure à dix ans. Les emprunts contractés pour l'achat de machinerie, d'équipements ou de bétail de reproduction sont des exemples de passif à moyen terme. Le solde de début que vous devez inscrire dans l'outil est le solde reporté qui apparaît sur le relevé mensuel de votre établissement financier pour le premier mois de l'exercice.

**Emprunt à long terme :** obligation ayant une échéance de plus de dix ans à compter de la date du bilan et excluant la tranche de capital exigible à court terme. Les emprunts hypothécaires sont le principal exemple de passif à long terme. Le solde de début que vous devez inscrire dans l'outil est le solde reporté qui apparaît sur le relevé mensuel de votre établissement financier pour le premier mois de l'exercice.

**Avoir du propriétaire ou capitaux propres :** partie de l'entreprise qui est financée par les propriétaires; constitué des apports et des bénéfices non distribués, il est égal à l'actif total moins le passif total. Si l'entreprise est déjà en activité et qu'elle possède des états financiers réalisés par un comptable avant la première utilisation de l'outil, elle pourra y trouver les valeurs de début. Sinon, le solde de début que vous devez inscrire dans l'outil est le montant manquant pour balancer l'équation actif = passif + avoir du propriétaire.

**Commentaires :** champ servant à inscrire des informations complémentaires en lien avec les transactions, par exemple le type de culture ayant fait l'objet d'une compensation d'assurance-récolte ou des détails concernant une location ou des revenus divers. Ces informations permettront ultérieurement de faire des recherches par mot-clé.

#### **Trucs pour la saisie des transactions**

**Lors de la saisie d'une transaction**, on peut commencer par entrer l'encaisse, soit en débit pour un dépôt, soit en crédit pour un retrait (chèque). La contrepartie sera nécessairement un crédit.

Exemple : pour saisir le dépôt d'une vente de 275 \$ de légumes en panier, il faut inscrire le montant du dépôt en débit du compte encaisse et le produit de la vente de légumes en crédit.

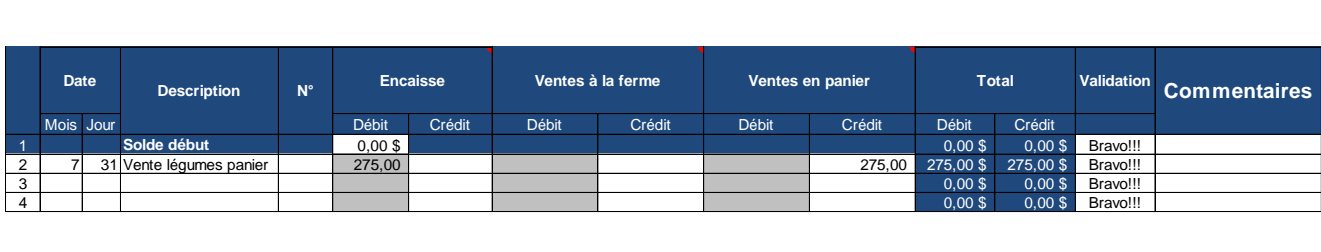

#### **Transactions particulières**

**Si l'entreprise a fait des transactions qui ne sont pas liées à son encaisse :** en comptabilité d'exercice, si certaines transactions ne touchent que les autres comptes de l'actif, du passif, des charges, des produits ou de l'avoir du propriétaire, il faut tout de même les consigner dans l'outil. Il est également nécessaire de s'assurer que les débits égalent les crédits en consultant les colonnes « Total » et « Validation ». Poursuivez le processus seulement si la mention « Bravo!! » s'affiche. Sinon, il faut trouver les erreurs de saisie.

Exemple : l'achat d'une scie porté au compte d'un fournisseur

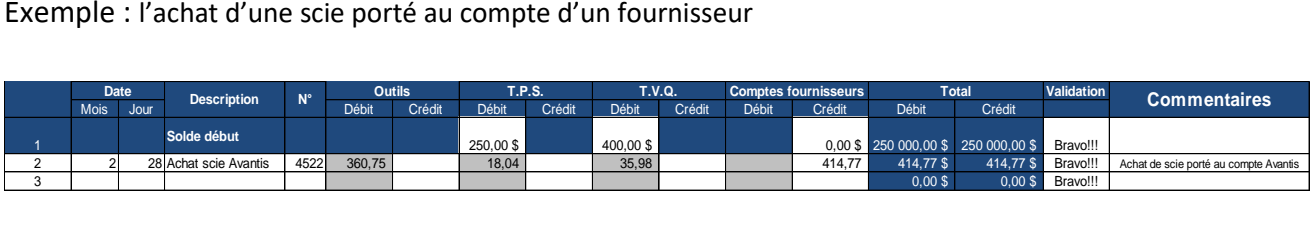

**Si des transactions personnelles figurent sur le relevé mensuel de l'établissement financier de l'entreprise ou qu'il n'existe qu'un seul compte bancaire pour l'entreprise et la famille :** si certains dépôts ou retraits correspondent à des revenus ou à des dépenses personnelles, il faut tout de même les inscrire dans la colonne correspondante de l'encaisse pour balancer le solde à la fin du mois. Cependant, le revenu personnel (y compris éventuellement les taxes perçues) doit être inscrit en crédit du compte « Avoir du propriétaire ». Le montant des dépenses personnelles (y compris éventuellement les taxes payées), pour sa part, doit être inscrit en débit de ce compte. Notons que l'entreprise ne peut pas réclamer un remboursement des taxes payées pour des dépenses personnelles.

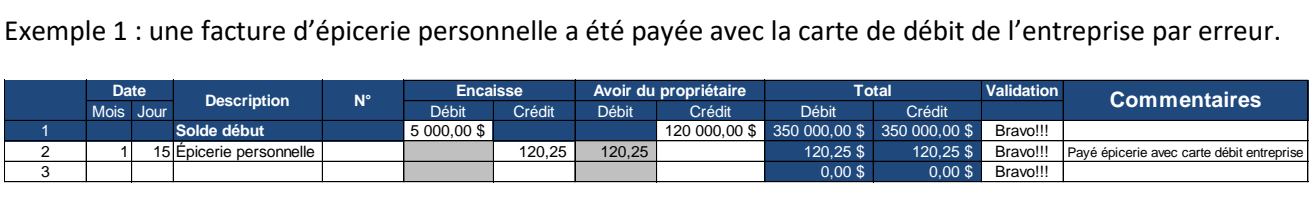

Exemple 2 : il n'y a qu'une seule facture d'électricité pour l'entreprise et la maison. Après avoir évalué la portion des frais d'électricité totaux correspondant à la consommation personnelle (incluant les taxes), il faut extraire le montant et l'inscrire en débit du compte « Avoir du propriétaire ». Notons que l'entreprise ne peut pas réclamer un remboursement des taxes payées pour des dépenses personnelles. Dans cet exemple, la

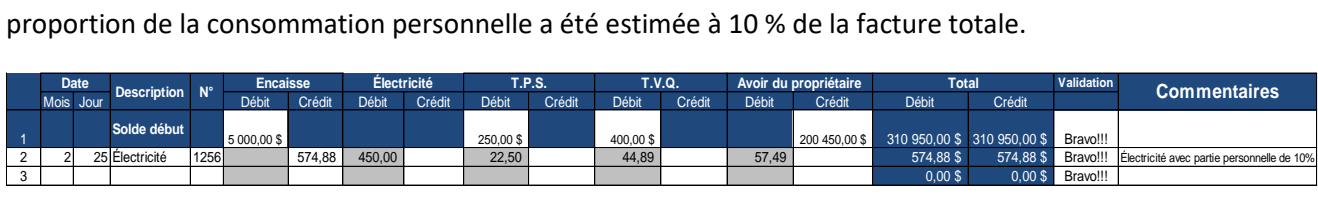

#### **Autres exemples de transactions courantes**

Dépôt d'un remboursement de la TPS

Exemple : dépôt en juin de la TPS pour la période de janvier, février et mars

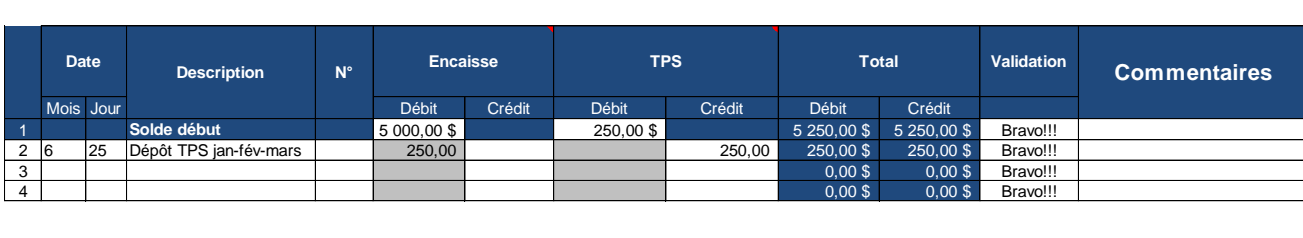

Paiement de la TVQ

Exemple : paiement en juin de la TVQ pour la période de janvier, février et mars

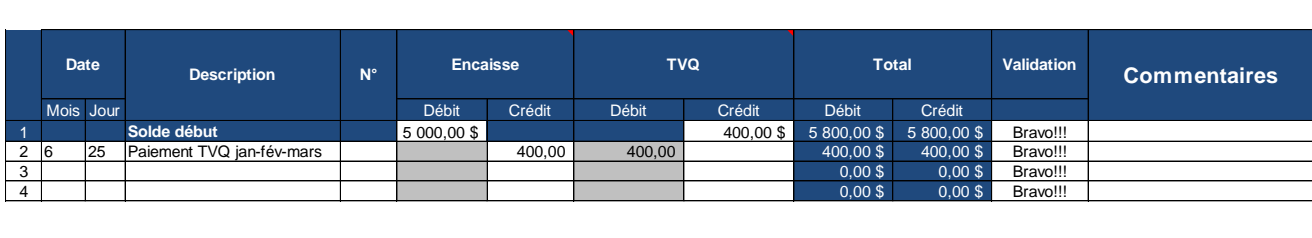

Encaissement d'un compte client

Exemple : dépôt en août du revenu de ventes en épicerie inscrit comme un compte client en juillet

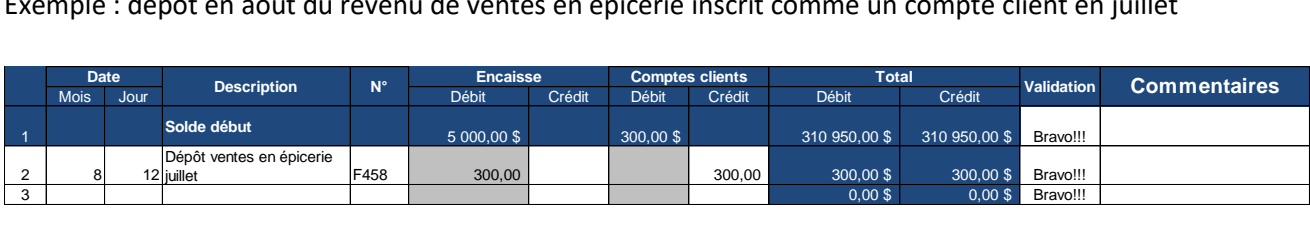

Paiement d'un compte fournisseur

Exemple : paiement en octobre d'une scie inscrite comme un compte fournisseur en juillet

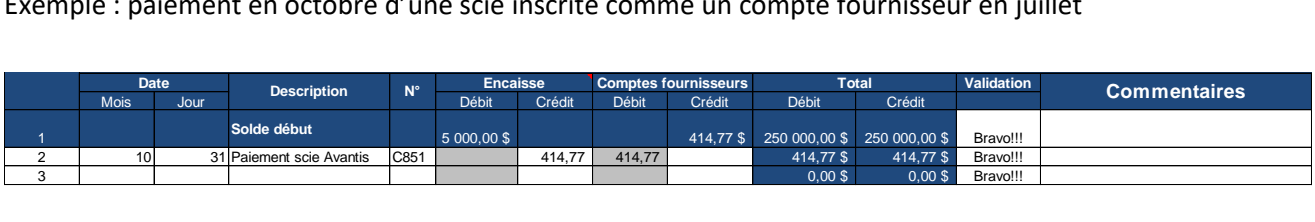

Saisie des stocks en début d'année

Exemple de saisie du solde de début pour les stocks

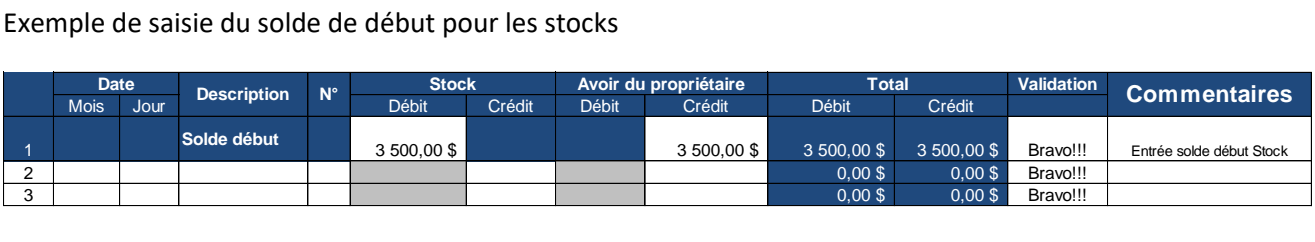

### **Références:**

NOËL, H. (1992). Comptabilité des entreprises agricoles, Université Laval.

LEVALLOIS, R. (2010). Gestion de l'entreprise agricole, de la théorie à la pratique, Les Presses de l'Université Laval.

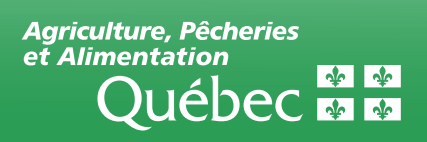